# Application guidelines

# **Step 1:**

All applicants (including team members) must create an account on Grants Application, Management and Execution System (GAMES) before they can apply.

### <https://games.lums.edu.pk/>

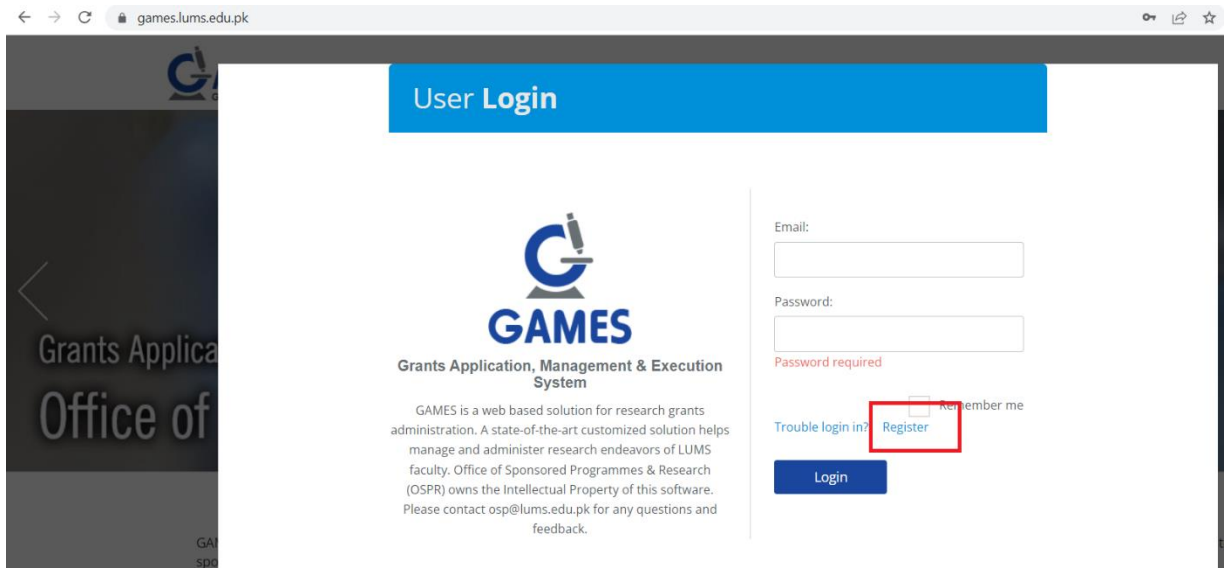

# **Step 2:**

Team Office of Research (OR) will activate the accounts within 24 hours.

# **Step 3:**

Once students have successfully logged in, they will be able to access the 'Applications Management' section to apply for a grant.

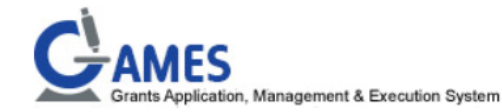

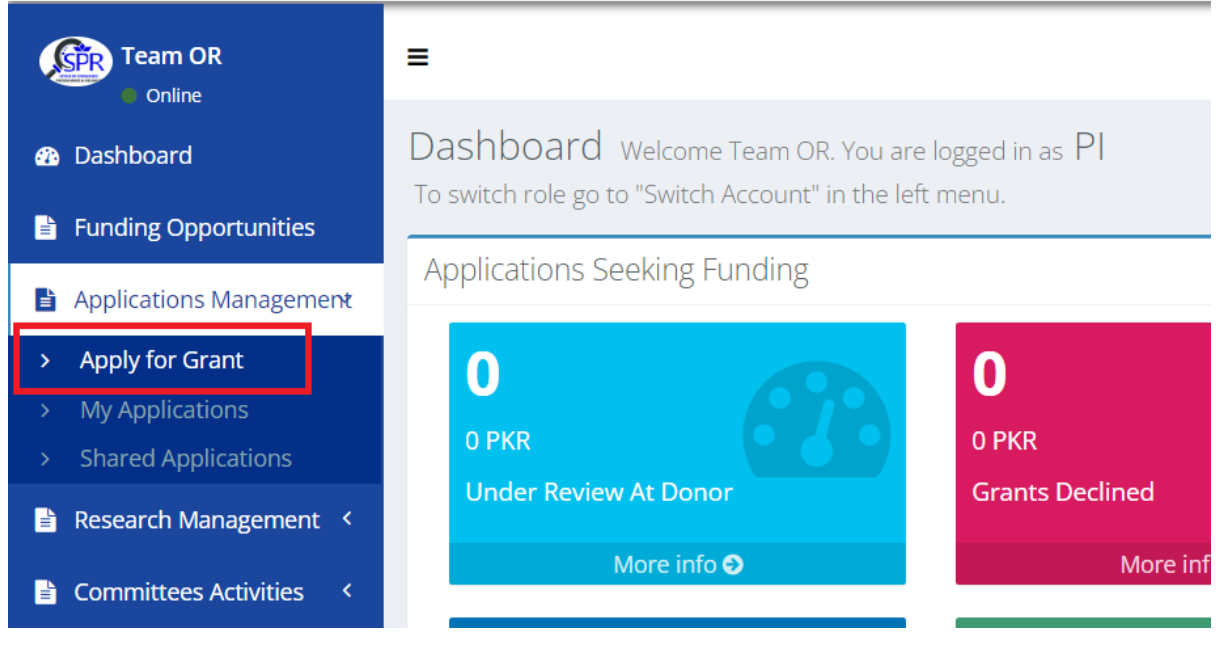

#### **Step 4:**

Under the Internal Grants section, students will find the Al-Jazari Design Competition option, and upon selecting it, the corresponding application form will open. In order to be added as Co-PIs in the application form, all team members must have an active GAMES account.

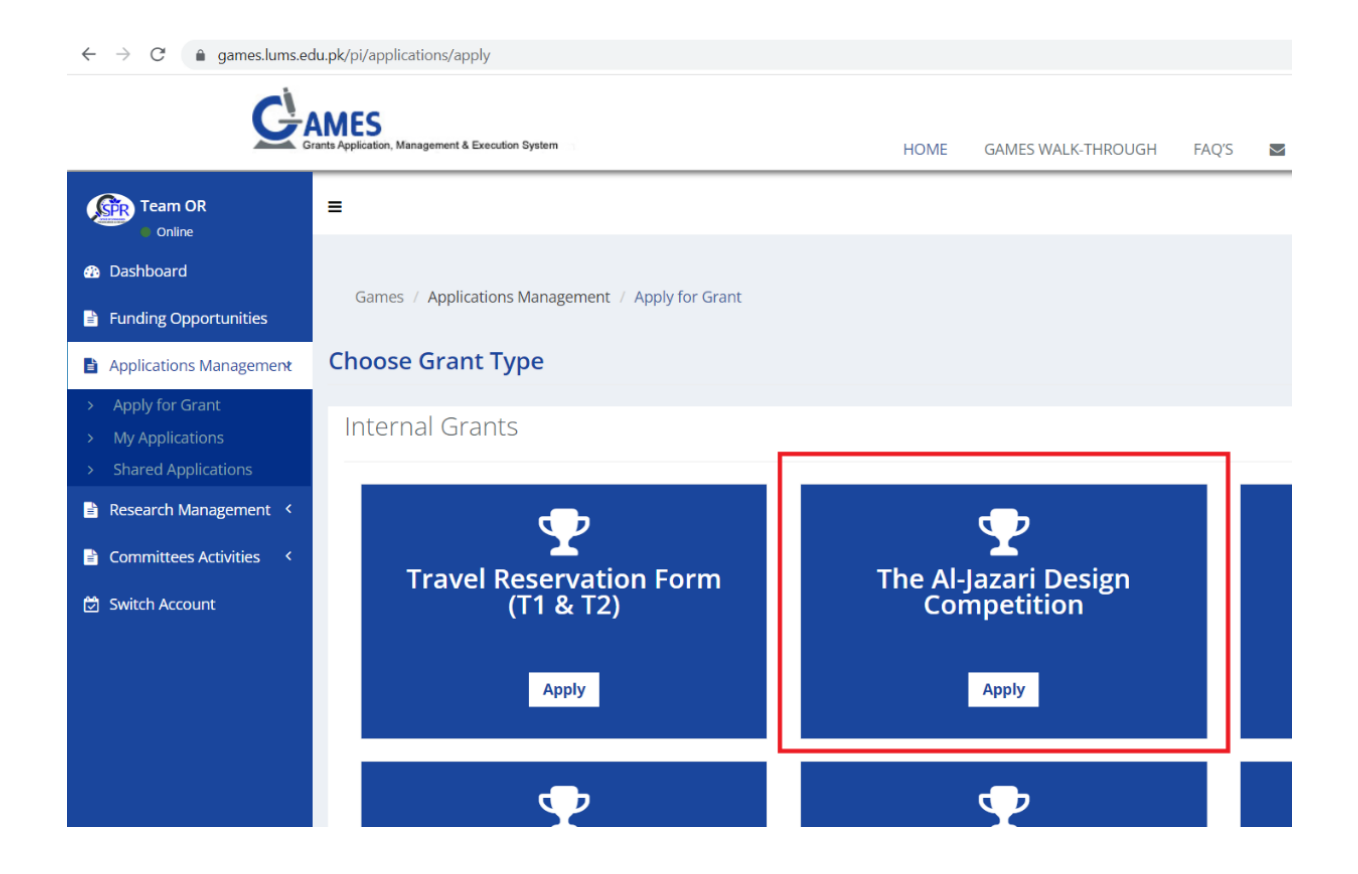

#### **Step 5:**

Select team leader as the PI and team members as Co-PIs on the application form. Cross-disciplinary teams with a maximum of five students are encouraged.

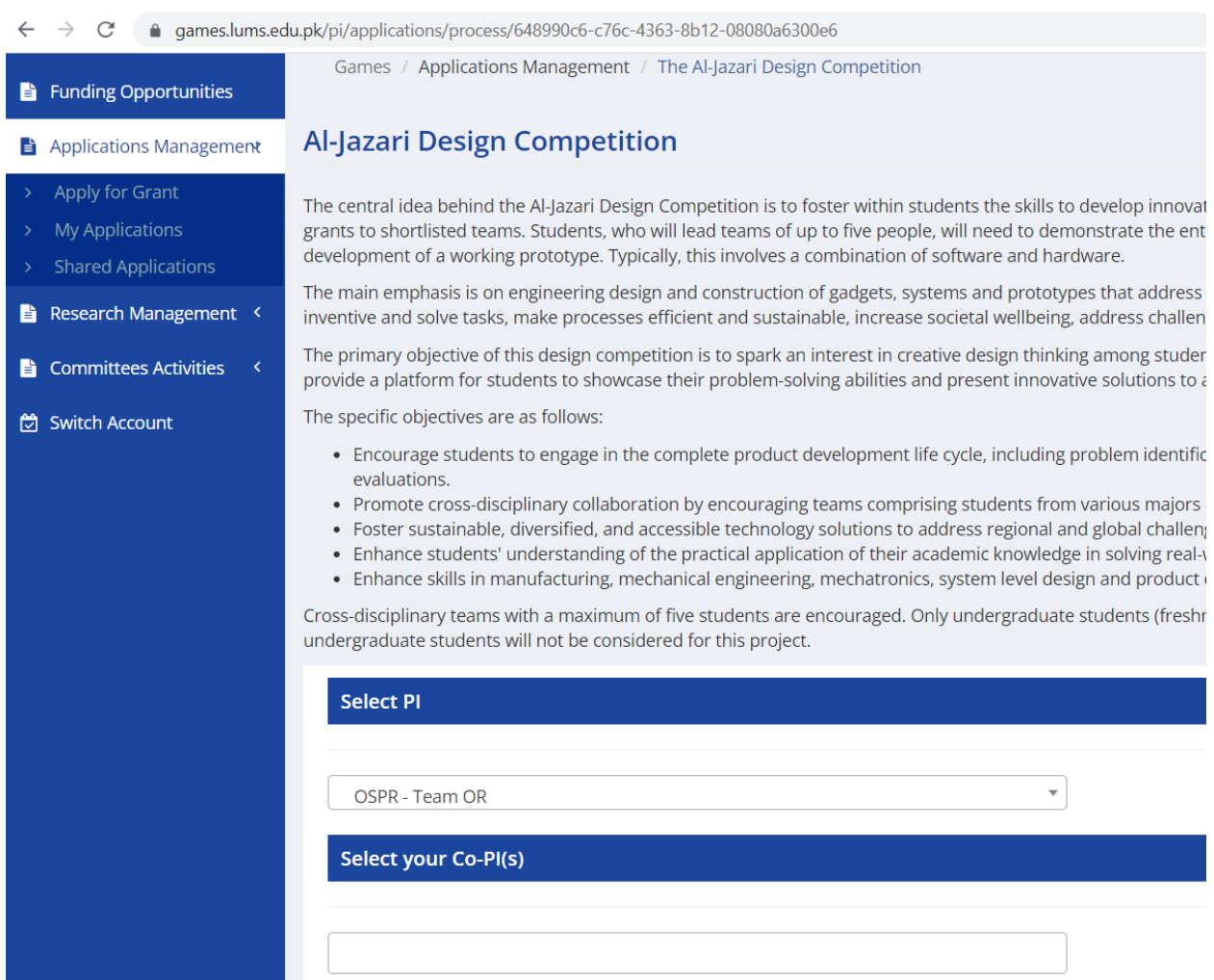

#### **Step 6:**

Provide details on the application form. You may upload a document containing graphical abstract to include a visual representation or graphical abstract that provides a concise overview of the project. Submit the application form and feel free to contact [ospteam@lums.edu.pk](mailto:ospteam@lums.edu.pk) in case you face any issues while submitting your application.

Wish you all the best!